電子極軸望遠鏡 **SS-one** ポーラー

取扱説明書

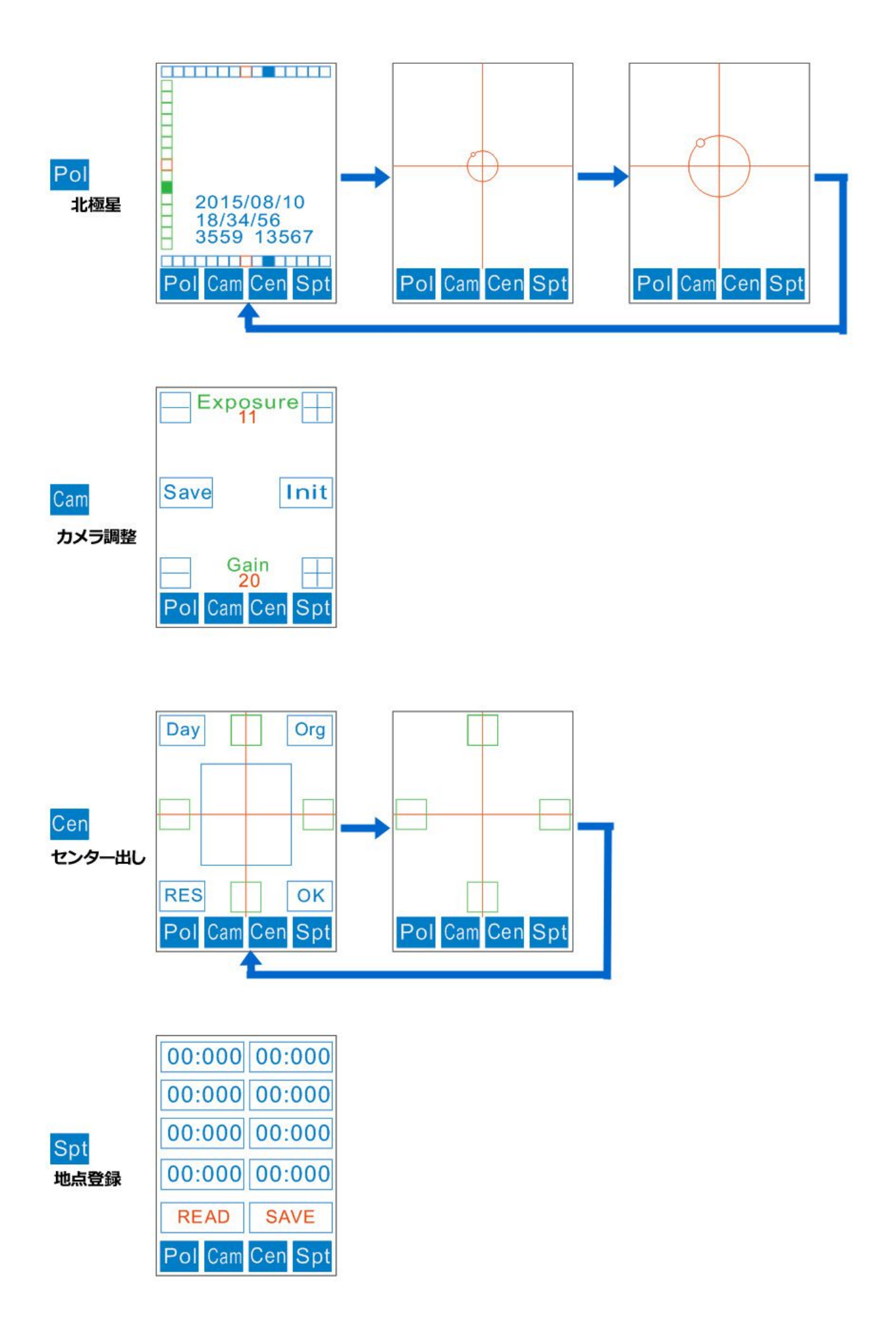

# 1 赤道儀への取り付け

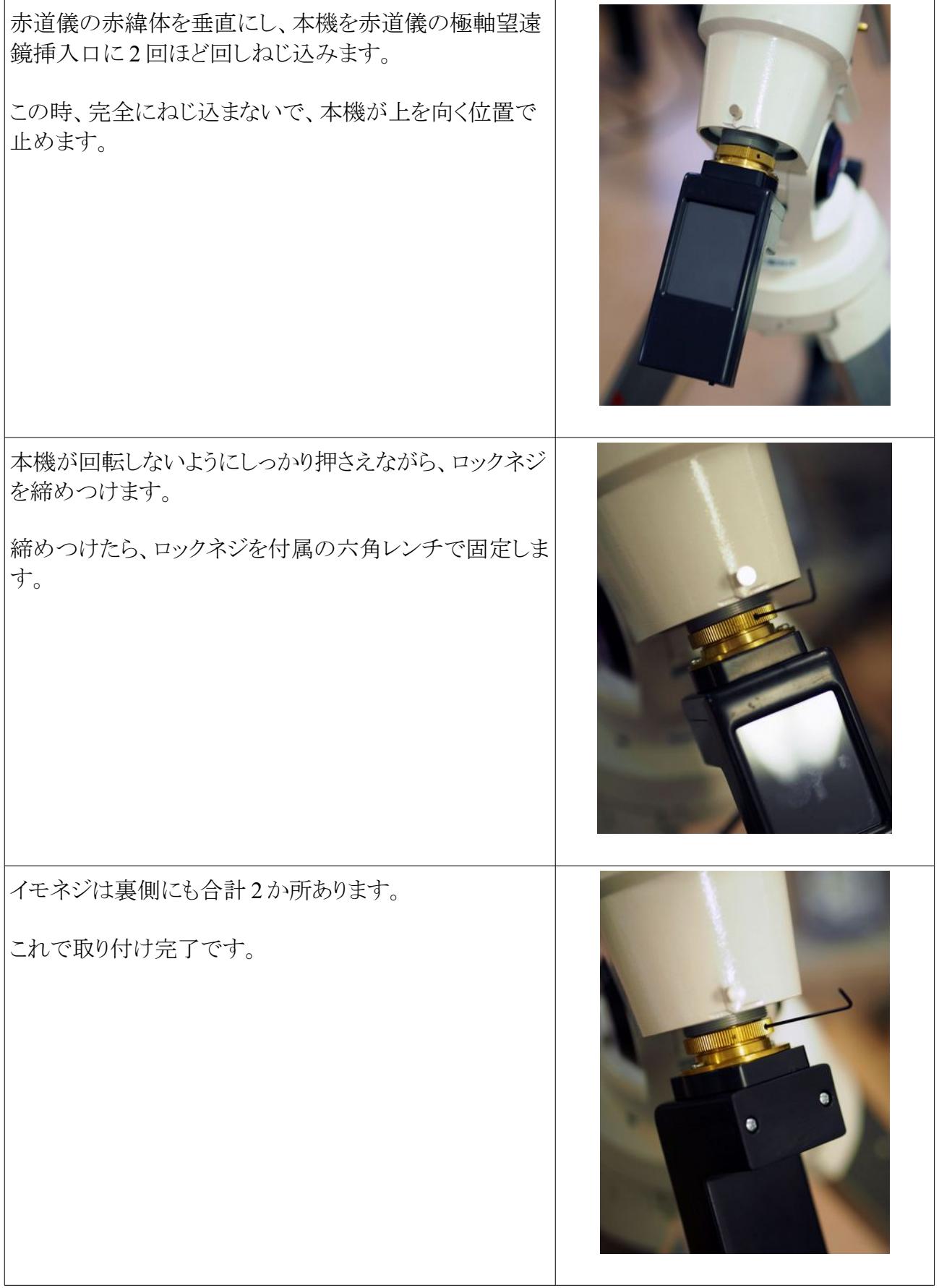

## 2 電源の投入

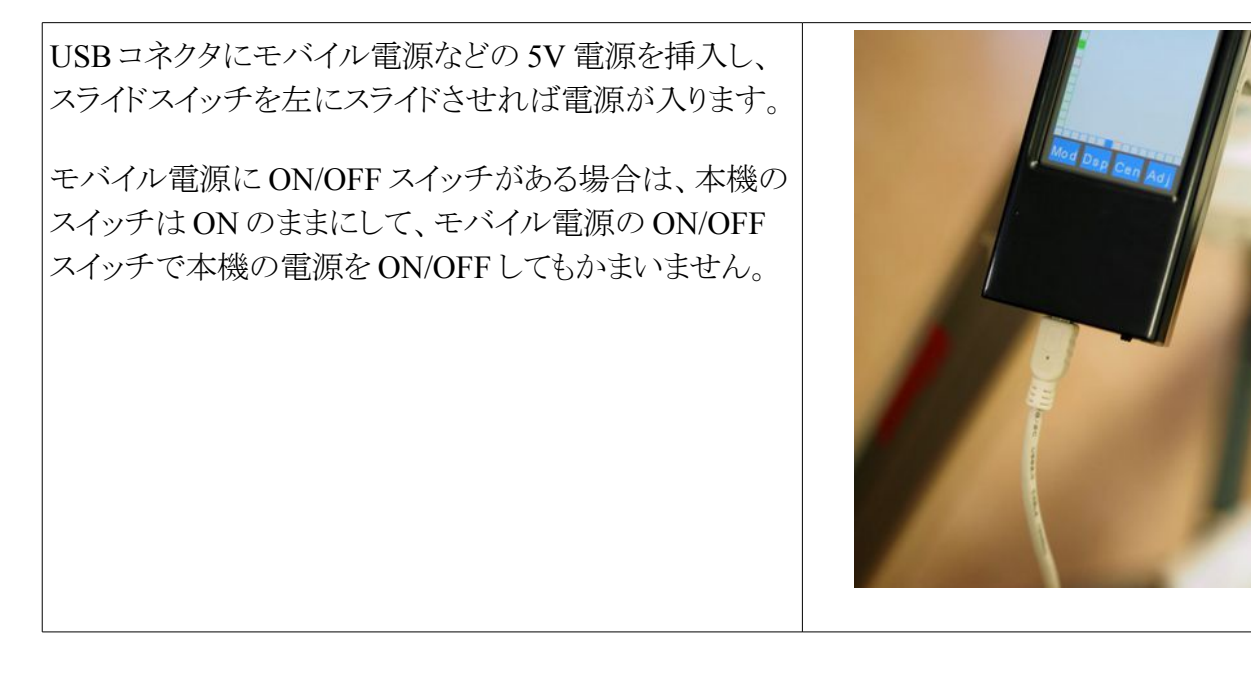

### **NOTE GPS** のバックアップ

本機は GPS を内蔵しています。GPS は、一度電源が切れると測位のための初期化が遅くなります。 したがって本機はバックアップ電池を内蔵していますが、数日しか持ちません。

USB コネクタに電源を接続した場合、電源スイッチの ON/OFF に関係なく GPS はバックアップさ れます。消費電流はそれほど大きくありません。

したがって、GPS の測位を早くしたい場合は、電源を接続したままの状態で保管してください。

かりに、GPS の電源が切れた場合であっても、通常、数分で測位しますので、それほど気にする 必要はありません。

また、「地点登録」機能を使うことによって GPS の測位を不要にすることもできます。

### **NOTE SS-one** コントーローラから電源をとる場合

SS-one コントローラの USB コネクタから電源をとる場合は、本機の電源を入れっぱなしにしないで ください。極軸合わせがすんだら、スイッチを OFF にしてください。

電源を入れっぱなしにすると発熱が多くなり、SS-one コントローラが誤動作する恐れがあります。

## 3 センター出し作業

赤道儀の赤経軸の回転中心が画像上のどの位置にあるか特定する作業を「センター出し」と呼び ます。センター出しによって割り出された位置を「天の北極」に向けます。

センター出し作業は、星を使って夜間でも2~3分でできますが、慣れないうちは昼間にやってお くことをお勧めします。

センター出し作業には付属のポインティングペンを使うと便利です。

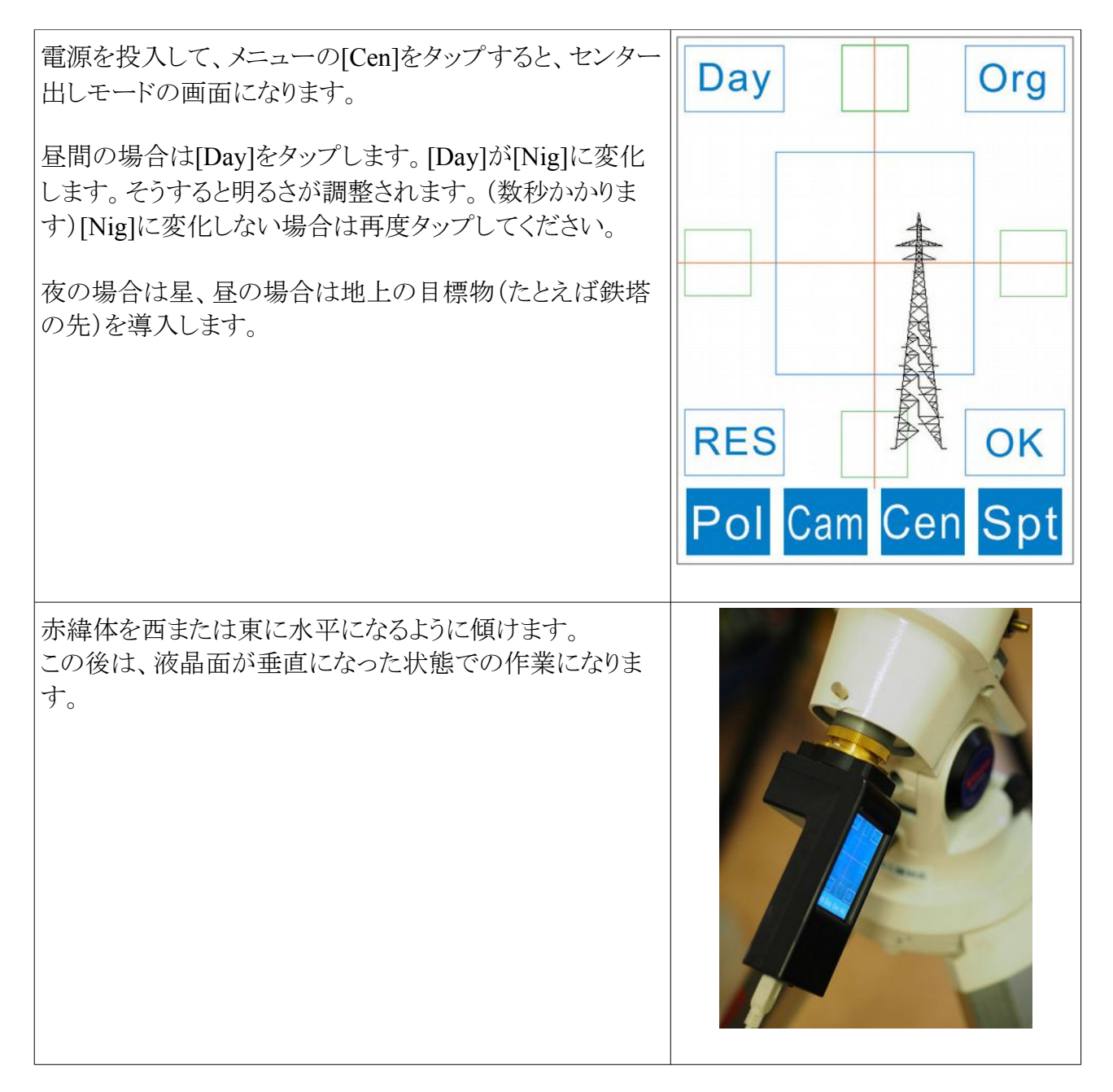

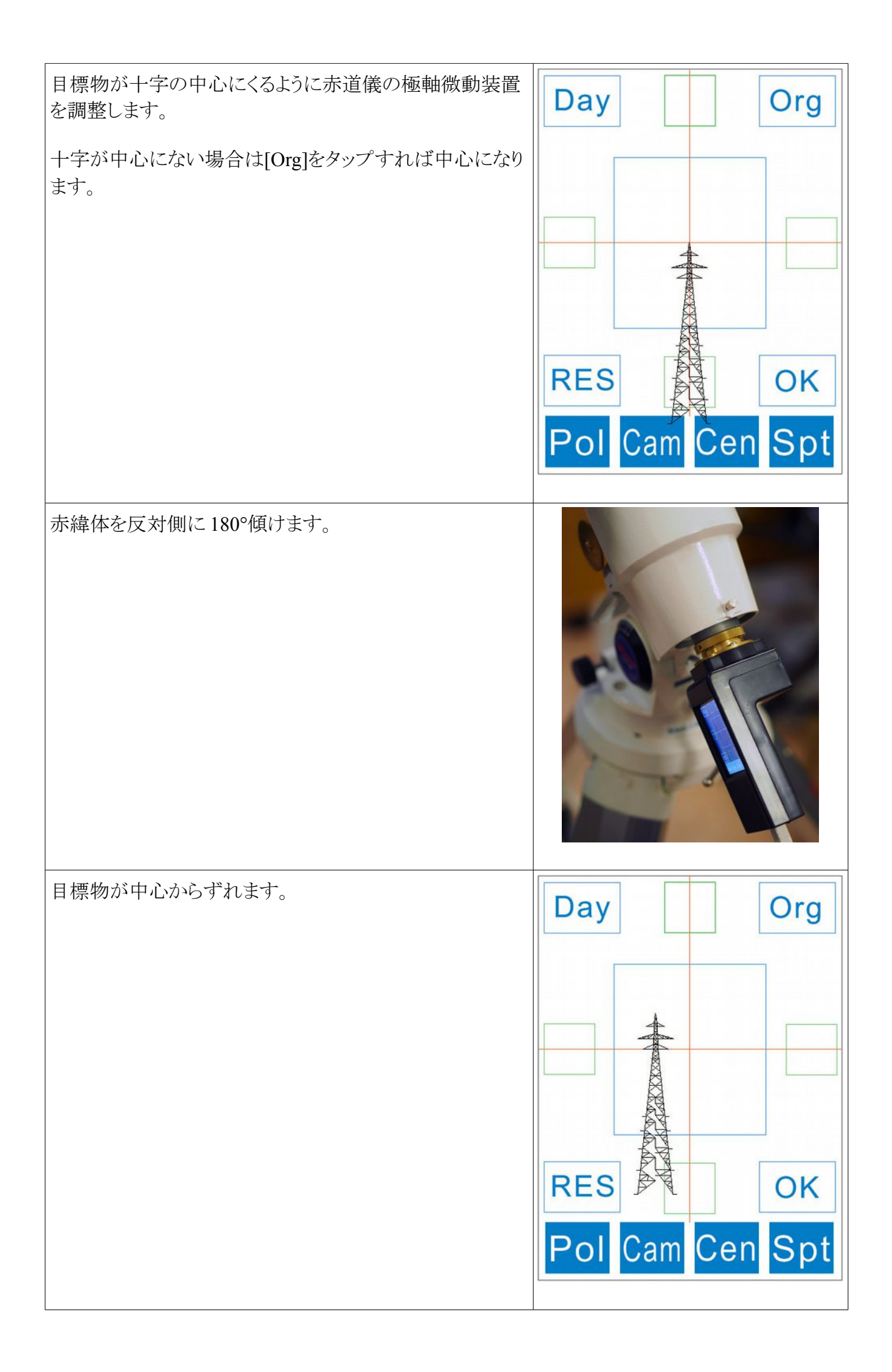

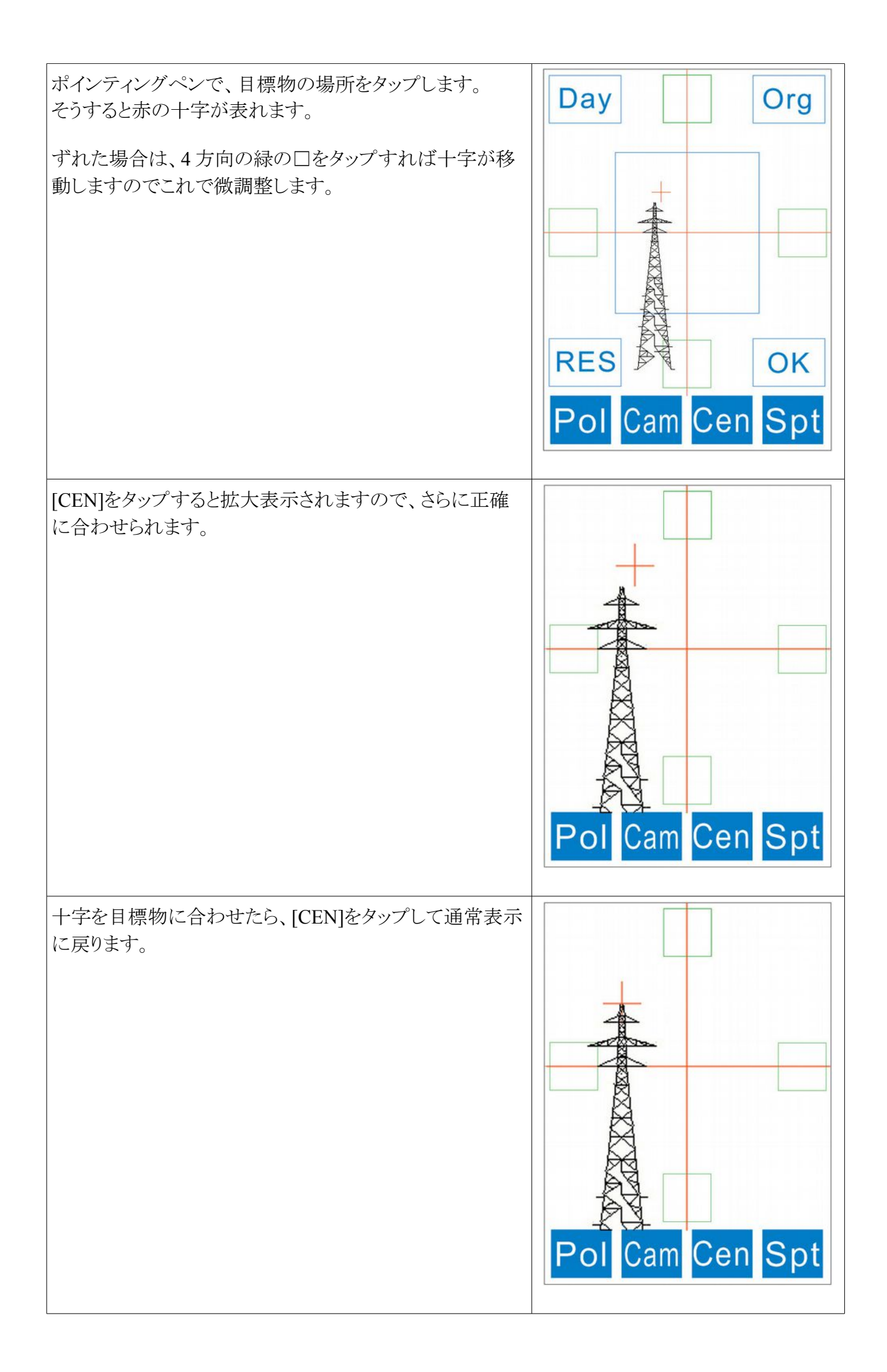

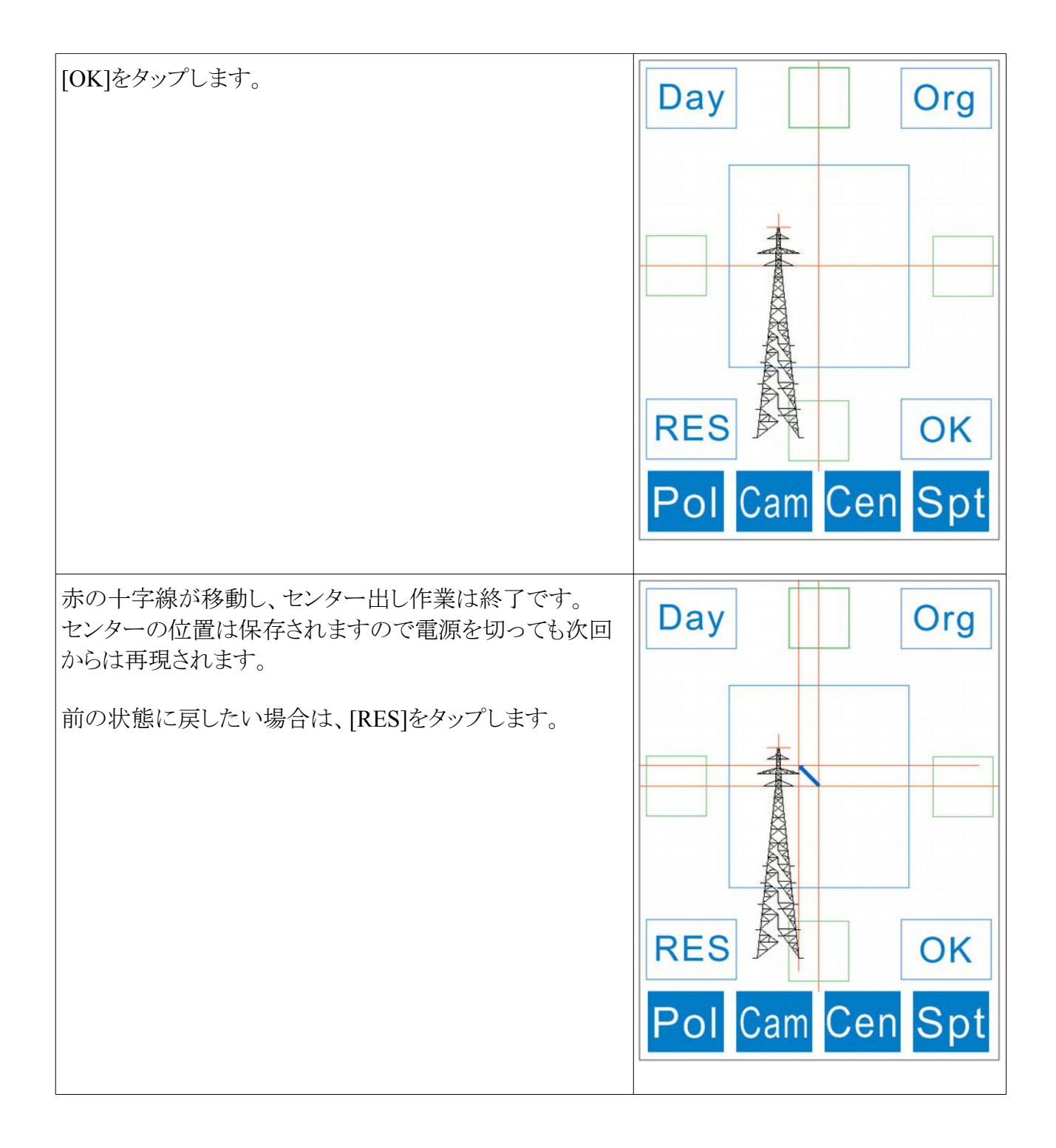

**NOTE** 極軸のセンターが、中心の青枠の中に納まらない場合は、センター出しができません。こ の場合は、カメラの向きを変えるための作業が必要です。付属の「カメラの向きの調整方法」をご 覧ください。

## 4 基本的な使い方

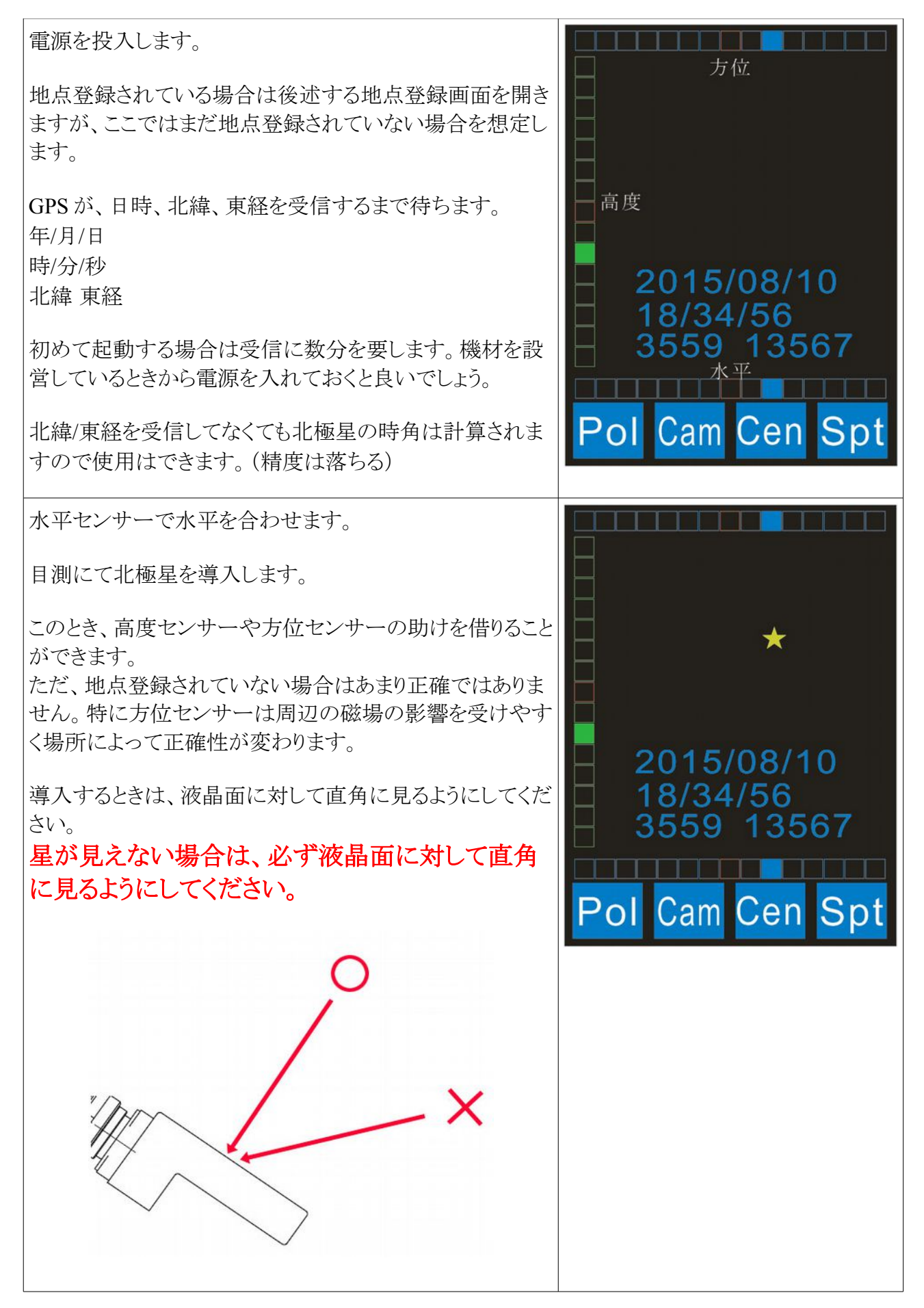

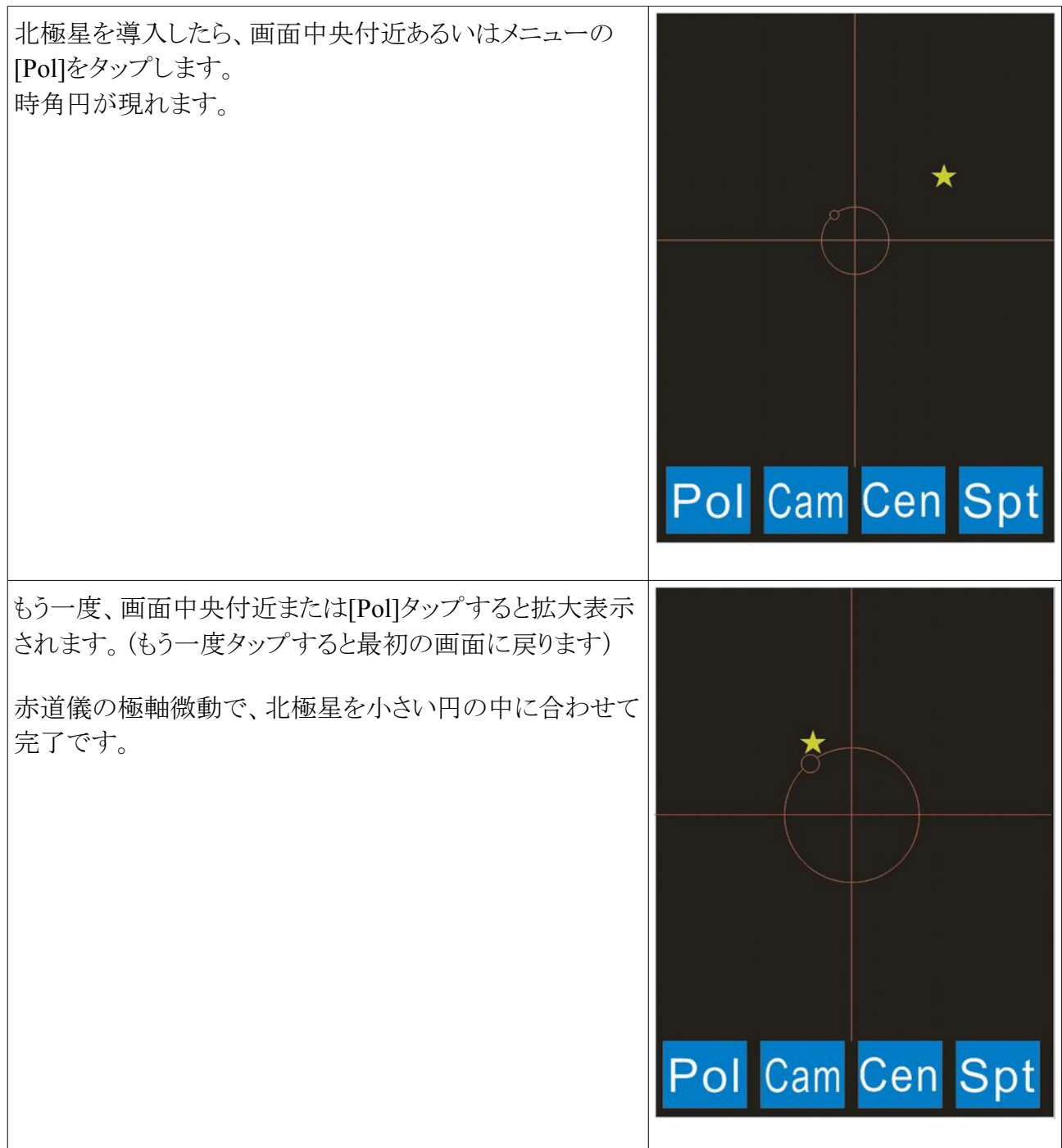

### **SS-one** ポーラー北極星導入のコツ

### 北極星導入のコツ

初めて使う場合は、北極星の導入に手間取るかも知れません。電子極軸望遠鏡は、光学式と違っ て、下から覗きく込むように合わせても、液晶モニタは真上から見なければならないので効率が悪 いです。

高度センサーを使って合わせるようにします。(方位センサーはあまりあてになりません) 最初は高度センサーを真ん中に合わせ、赤道儀を横に振ります。

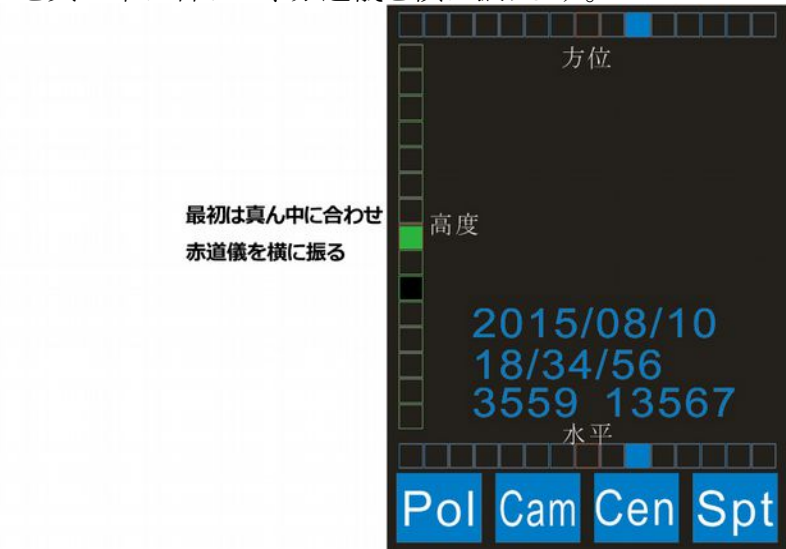

これで見つからない場合は、真ん中より上側に合わせ、赤道儀を横に振ってください。これでだい たい導入できます。

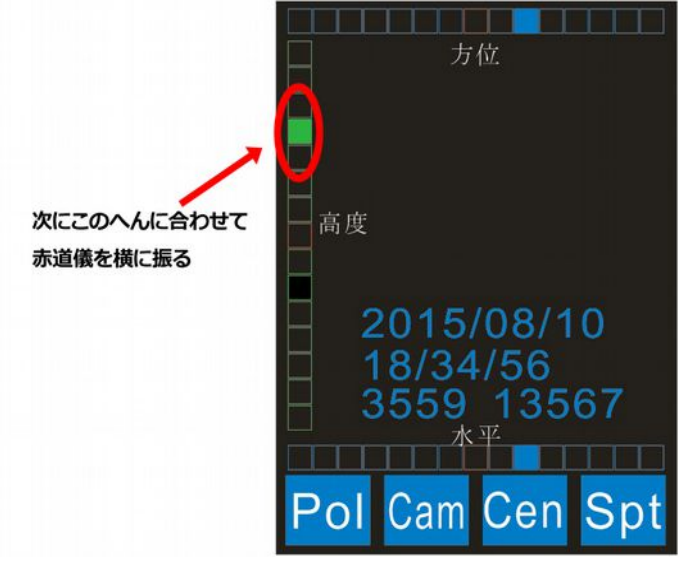

液晶モニタは真上から覗きこむように見てください。横から斜めに見ると星がわからない場合があり ます。

### 5 地点登録

よく行く遠征地は地点登録しておくと便利です。

地点登録しておくと、以下の利点があります。

1 高度、方位センサーの精度が向上する

2 GPS が北緯、東経の測位をする前に精度よく時角計算ができる(待ち時間の短縮)

地点登録すると以下の情報が保存されます。

1 高度、方位センサーの生の値

2 その地点の北緯、東経

#### ●地点登録の方法

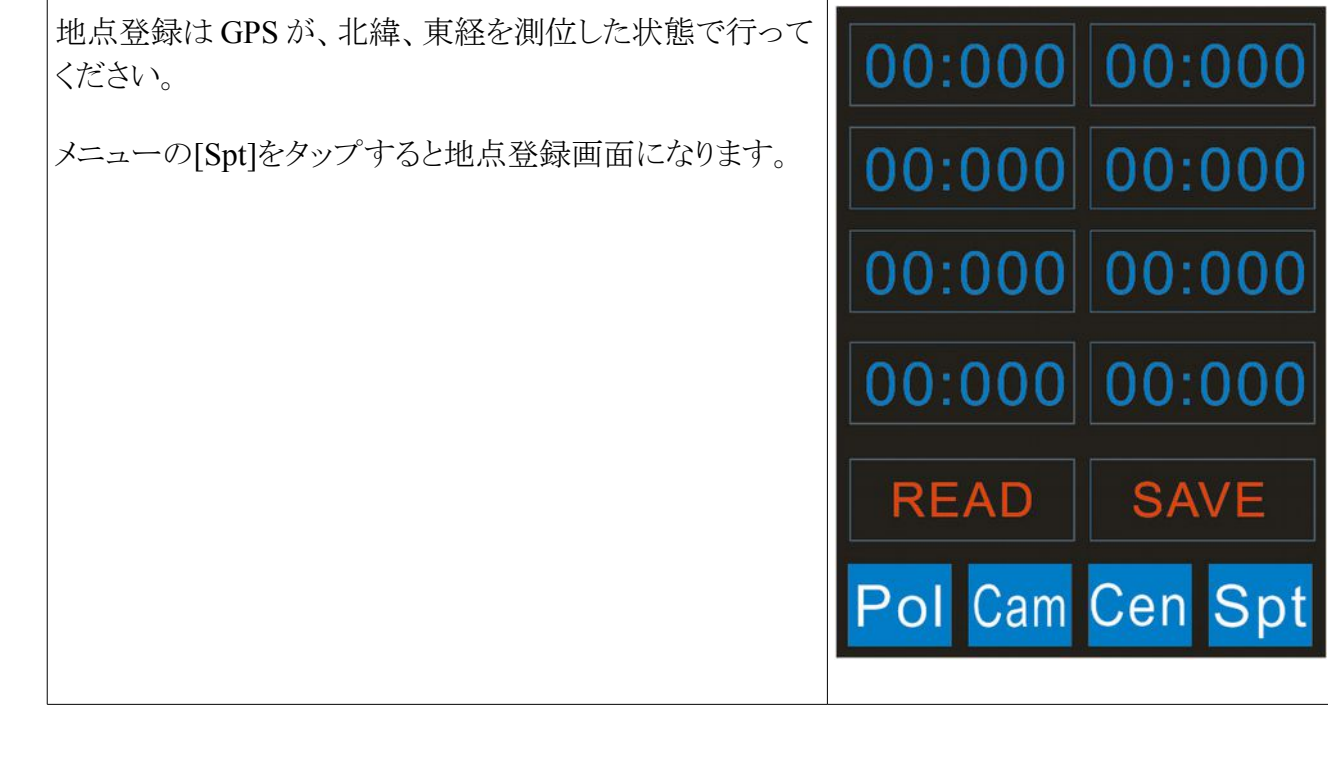

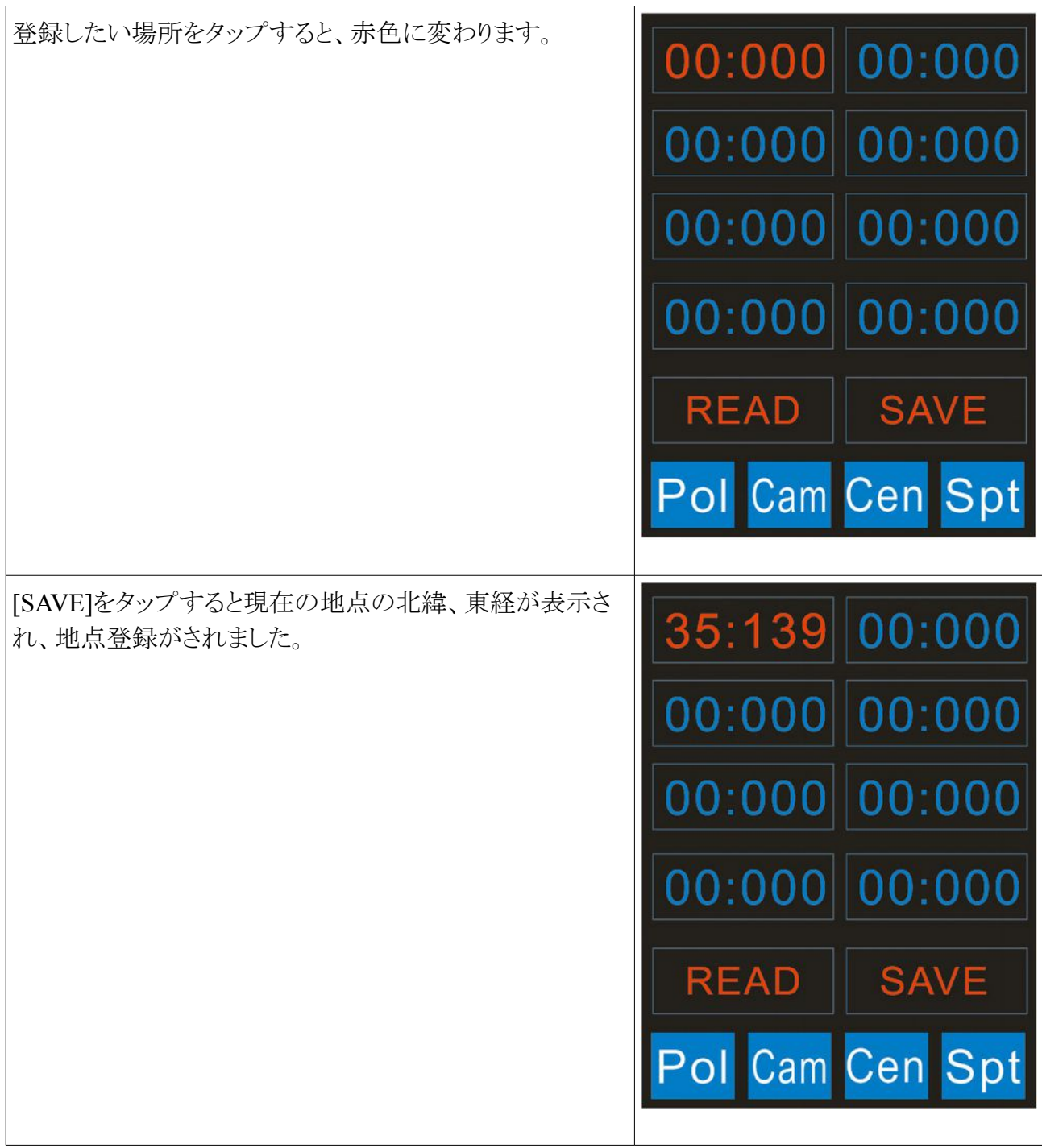

### ●登録された地点の呼び出し方法

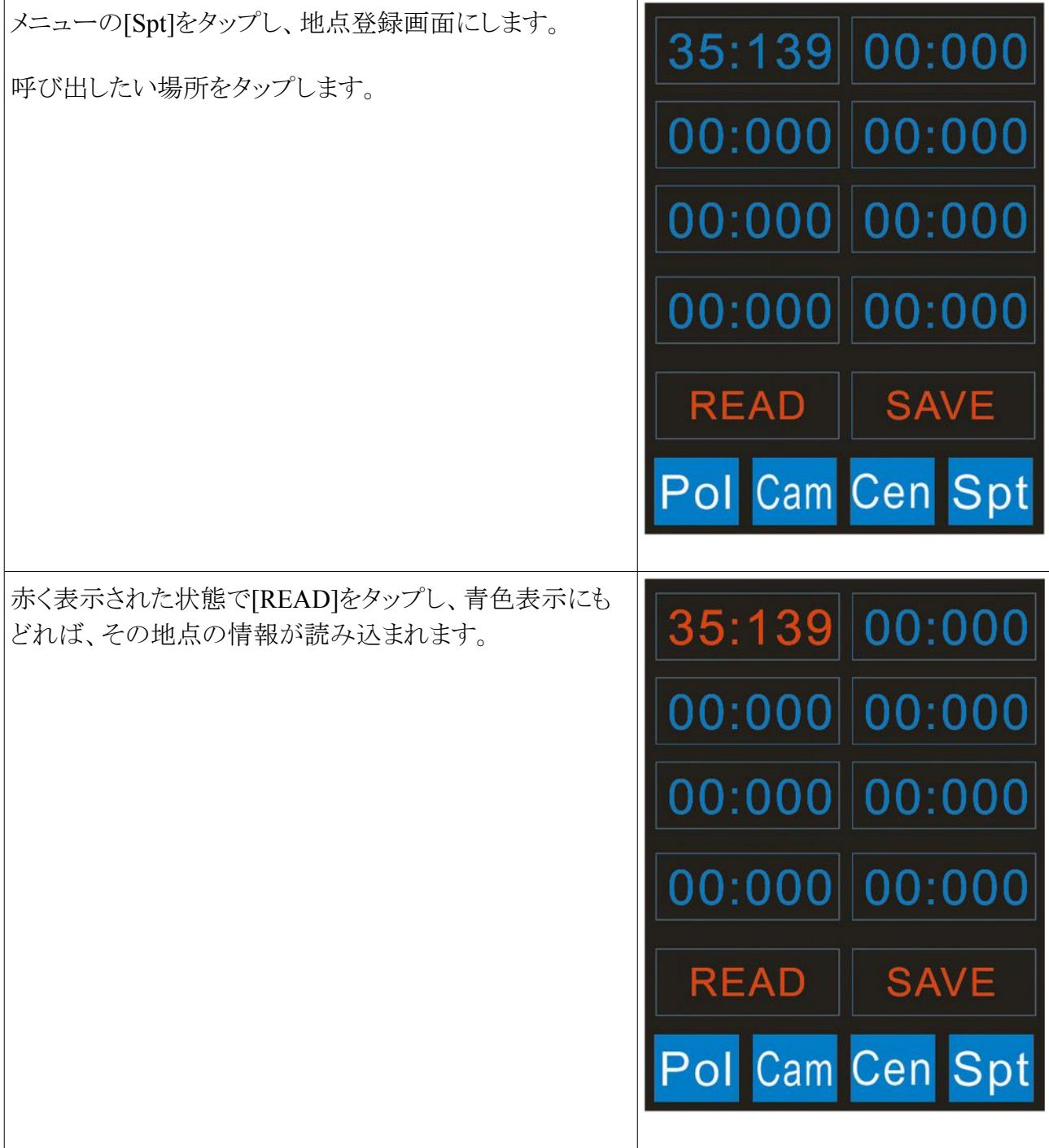

## 6 カメラの調整

カメラ画面では、カメラの露出とゲインを調整できます。

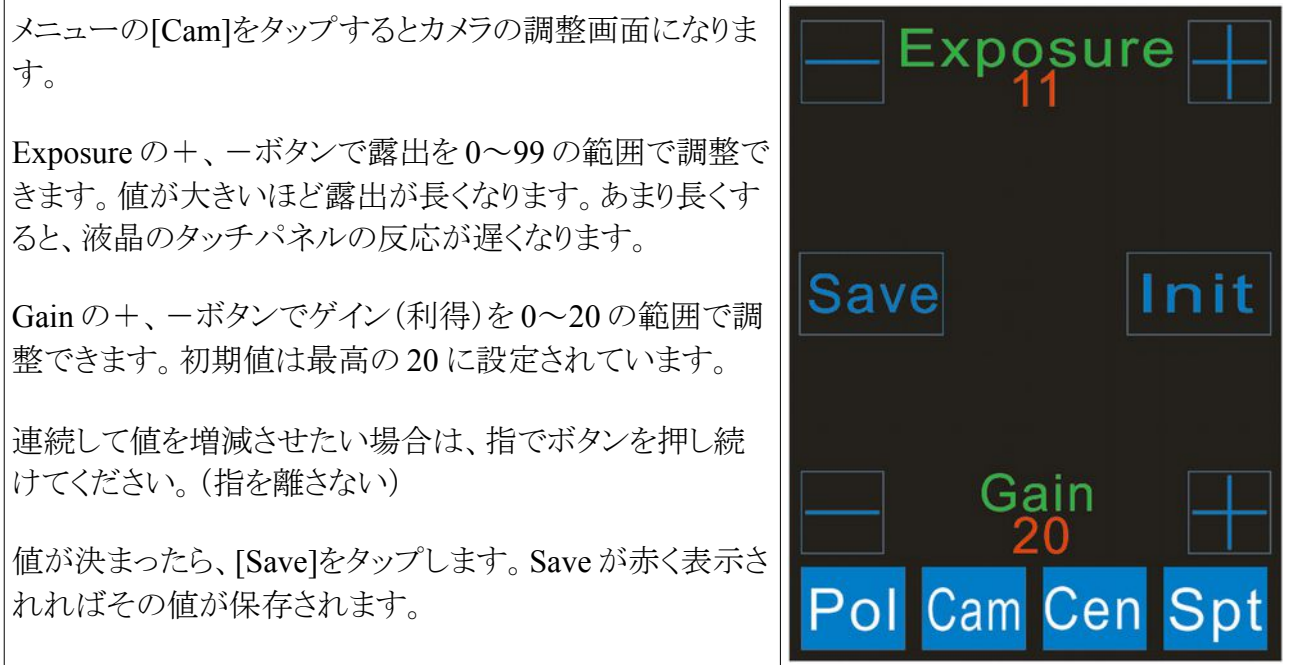

元の状態に戻したい場合は[Init]をタップしてください。